## ISLEVER

# JN0-660

Service Provider Routing and Switching,

Professional (JNCIP-SP)

DEMO

## https://www.islever.com/jn0-660.html https://www.islever.com/juniper.html

For the most up-to-date exam questions and materials, we recommend visiting our website, where you can access the latest content and resources.

#### Topic 1, Volume A

#### **QUESTION NO: 1**

Click the Exhibit button.

```
R1 Loopback: 192.168.1.1/32
```

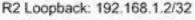

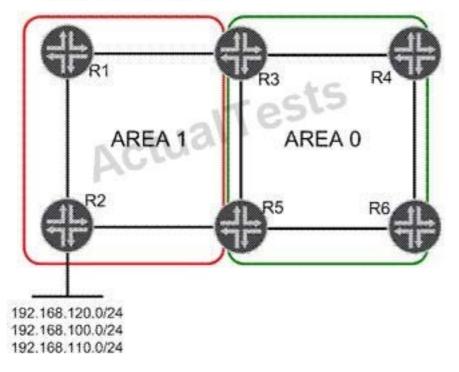

In the exhibit, Area 1 is a not-so-stubby area. Three networks are redistributed into Area 1 on R2. You must summarize the redistributed network addresses in Area 1 so that only one network prefix is re-advertised into Area 0. You must also summarize the loopback addresses of R1 and R2 into a single address in Area 0. Which configuration sample on R3 and R5 will complete this task?

```
C A [edit protocols ospf area 0.0.0.1]
     user@router# show
     nssa {
         area-range 192.168.0.0/16;
         area-range 192.168.1.0/30;
     }
C B. [edit protocols ospf area 0.0.0.0]
     user@router# show
     nssa {
         area-range 192.168.0.0/16;
         area-range 192.168.1.0/30;
     }
C C. [edit protocols ospf area 0.0.0.1]
     user@router# show
     nssa {
         area-range 192.168.0.0/16;
     }
     area-range 192.168.1.0/30;
C D. [edit protocols ospf area 0.0.0.0]
     user@router# show
     nssa {
         area-range 192.168.0.0/16;
     }
     area-range 192.168.1.0/30;
```

A. Option AB. Option BC. Option CD. Option D

Answer: C Explanation:

#### **QUESTION NO: 2**

Click the Exhibit button.

```
[edit]
user@host# run show route
inet.0: 7 destinations, 10 routes (6 active, 0 holddown, 3 hidden)
@ = Routing Use Only, # = Forwarding Use Only
+ = Active Route, - = Last Active, * = Both
                 *[Direct/0] 06:35:12
10.10.10.0/30
                   > via ge-1/0/0.0
10.10.10.2/32
                  *[Local/0] 06:35:12
                      Local via ge-1/0/0.0
                                         es
10.10.56.0/30
                  *[Direct/0] 03:55:10
                    > via ge-1/0/1.0
10.10.56.2/32
                  *[Local/0] 03:55:10
                      Local via ge-1/0/1.0
192.168.56.1/32
                  @[IS-IS/18] 00:00:05, metric 10
                   > to 10.10.56.1 via ge-1/0/1.0
                  #[RSVP/7/1] 00:00:00, metric 10
                   > to 10.10.56.1 via ge-1/0/1.0, label-switched-path to-r6
192.168.56.5/32
                  *[Direct/0] 02:06:50
                   > via 100.0
inet.3: 1 destinations, 1 routes (1 active, 0 holddown, 0 hidden)
+ = Active Route, - = Last Active, * = Both
192.168.56.1/32
                *[RSVP/7/1] 00:00:00, metric 10
                   > to 10.10.56.1 via ge-1/0/1.0, label-switched-path to-r6
```

Referring to the exhibit, which MPLS feature was used to make the LSP the preferred path for internal routes?

- A. traffic engineering bgp-igp
- B. traffic engineering shortcuts
- C. traffic engineering mpls-forwarding
- D. install active

### Answer: C

Explanation:

#### **QUESTION NO: 3**

Click the Exhibit button.